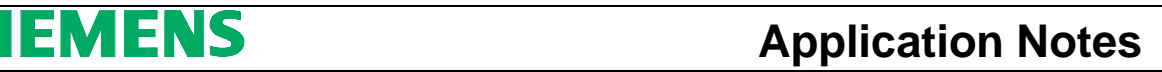

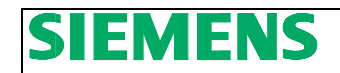

# **Profibus Mapping for S120 APC EPOS FB120**

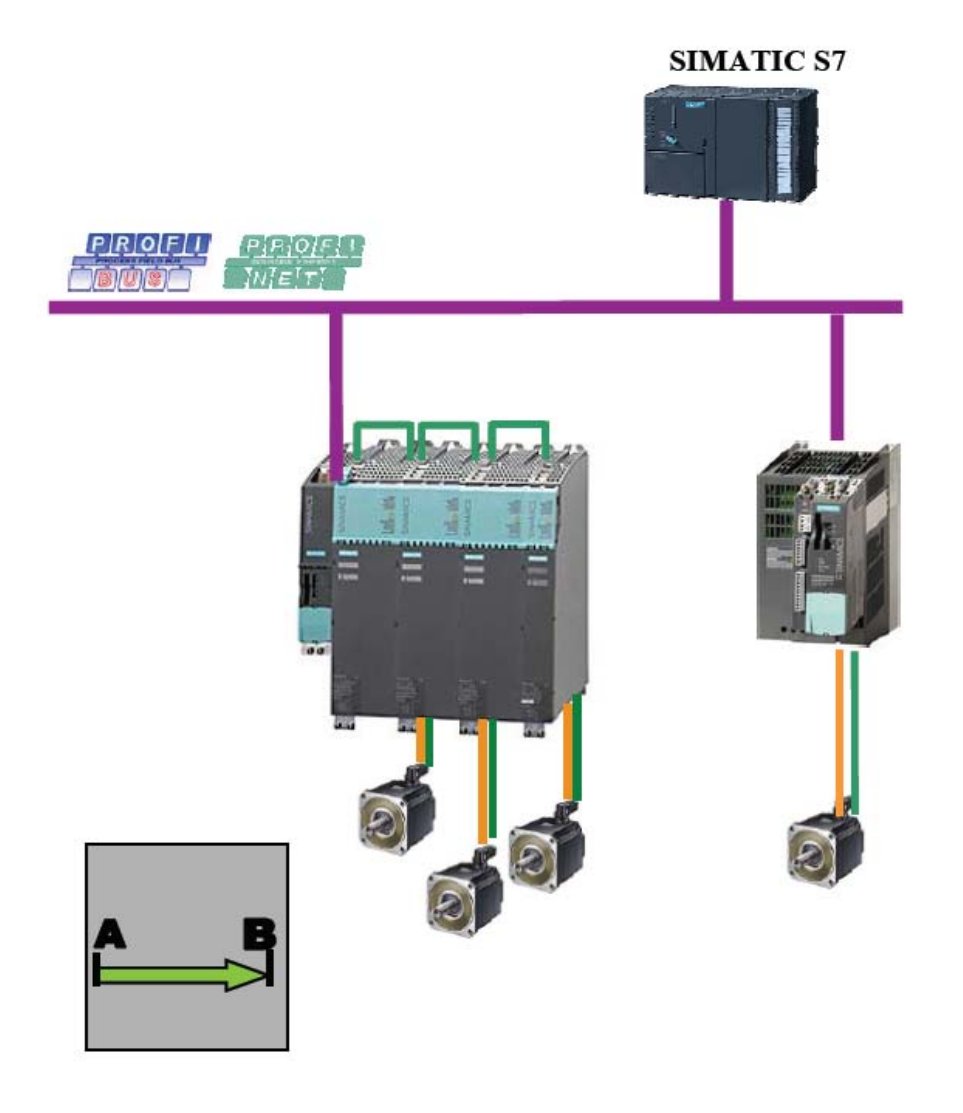

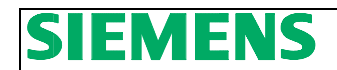

# **Basic Information**

## **Qualified personnel**

In the sense of this documentation qualified personnel are those who are knowledgeable and qualified to mount / install, commission, operate and service/maintain the products which are being used. He or she must have the appropriate qualifications to carry-out these activities:

Trained and authorized to energize and de-energize, ground and tag circuits and equipment according to applicable safety standards.

Trained or instructed according to the latest safety standards in the care and use of the appropriate safety equipment.

Trained and certified in rendering first aid.

There is no explicit warning information in this documentation. However, reference is made to warning information and instructions in the Operating Instructions for the particular product.

## **Objective of the application**

Training material is provided for the application in other material. This note serves as reference to programming and understanding the S7 communication to and from a Sinamics S120 drive using the S120 APC Speed Block.

#### **Core contents of this application**

- 1. Introduction to S120 APC EPOS Function Block.
- 2. Explanation of the parameterization of the Function Block for ease of programming.
- 3. Profibus / Profinet Control and Status mapping to and from the S120 drive using the S120 APC EPOS Block.

# ENS Е

# **Block View of S120 APC EPOS**

From the block view you see the most commonly used Inputs and outputs to the drive. The left side of the block has the commonly used inputs such as; ON, Fault Reset, and Velocity Override. The Right side contains commonly used feedback from the drive such as IOP (In Operation), RTS (Ready to Start), and Speed Actual. The left side contains normalization for motor RPM as well as commonly used commands to the drive. The speed normalization should be based on the maximum speed of the motor for the application. The starting peripheral address is on the bottom left side of the block. This is a hex value and can be found in decimal format in the hardware configuration of the S7 Hardware Configuration program. In this example the starting address for the drive was "260" so the address in the block is W#16#104.

#### **Fig. 3.0 S120 APC EPOS Block View**

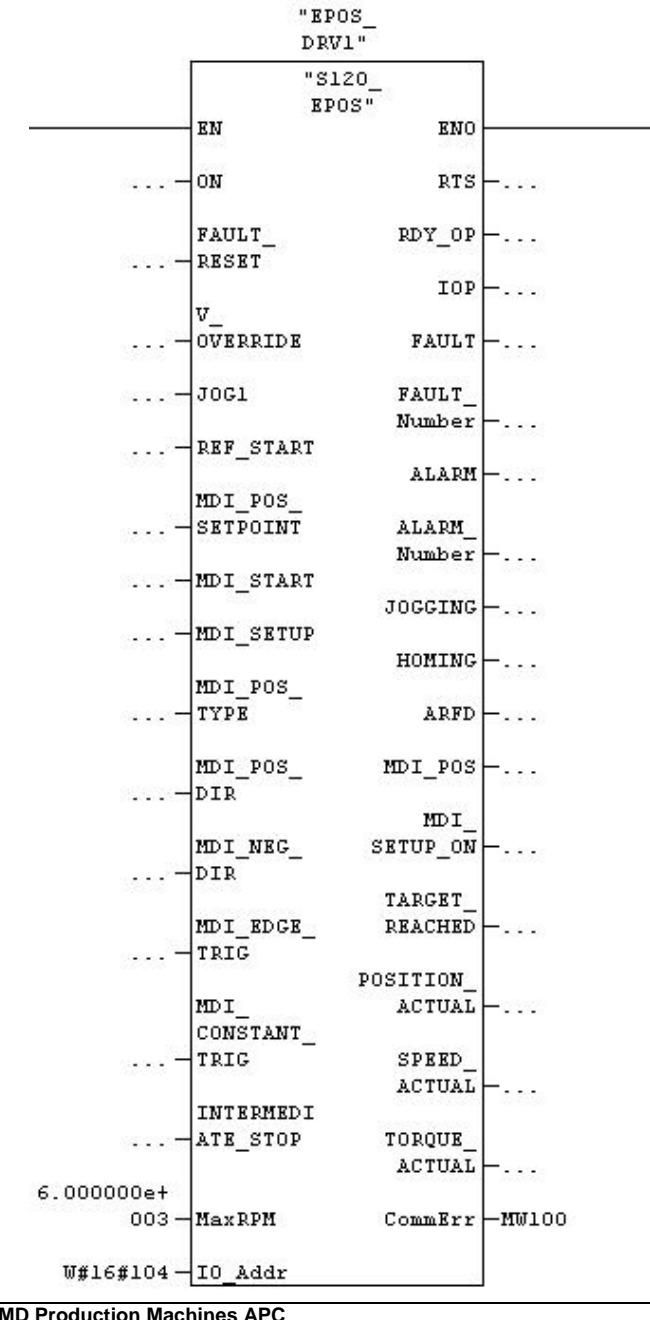

**Siemens SEA AMD Production Machines APC**  5400 Triangle Parkway Suite 100 Norcross Georgia 30092 Tel: 1-770-871-3898

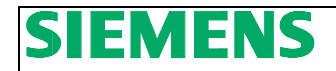

# **Instance Data Block of S120 APC EPOS**

#### **Naming the Instance DB**

Each instance DB used can be a specific name. This makes it easy to identify the axis symbolic name of bits and words when programming in S7. For example, the name of the block could be "Drive1" as in the example or it could be the Axis name – such as "Roughing Mill 1". This way all of the DB bits and words specific to this drive are automatically named in an easy to understand format.

### **Common Drive Block Control Inputs**

Table 4.0 (Block Inputs –Commonly used and Normalization)

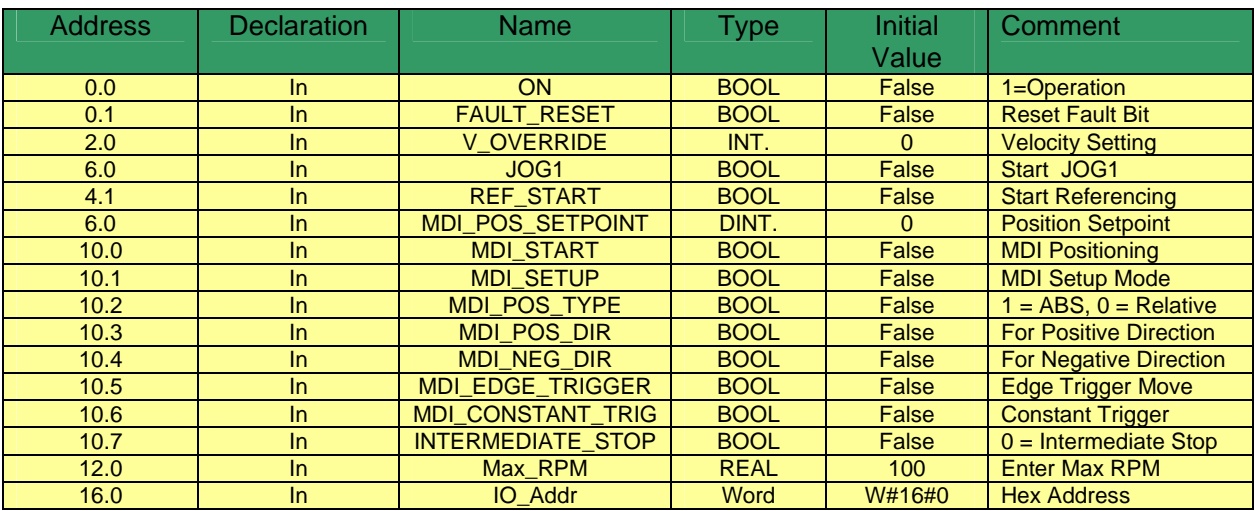

#### **Common Drive Block Status Outputs**

Note that CommErr is an integer value that can be used to diagnose communication problems with Profibus using SFC14 and SFC15. These SFCs are called by the Function Block. The most common error is that the input / output address on the block is not the same as the one in the Hardware Configuration in S7 Simatic Manager and subsequently the PLC.

Table 4.1 (Block Outputs –Commonly used and Communication Error)

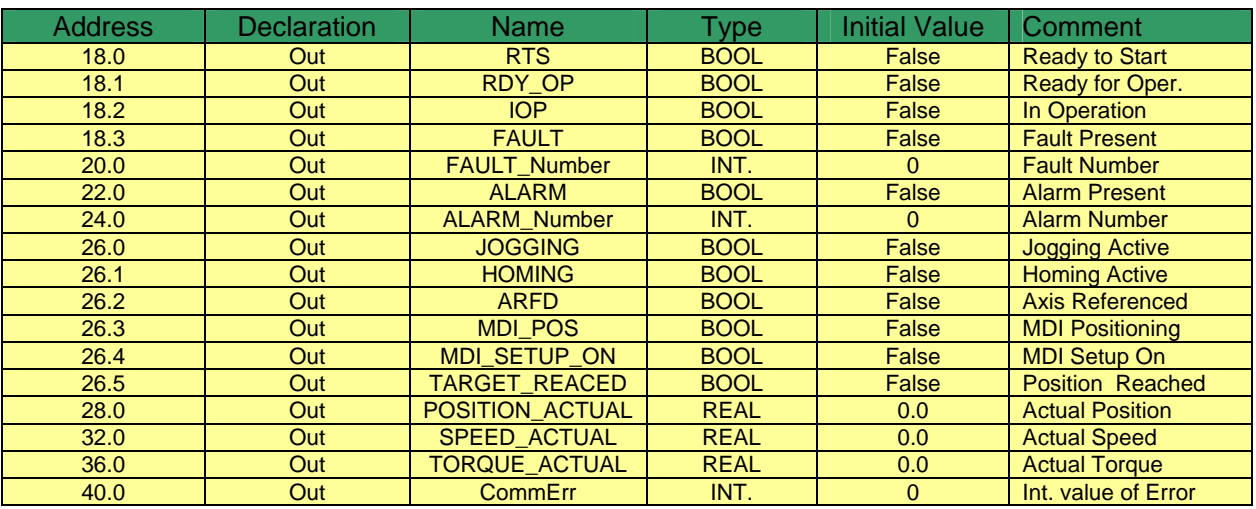

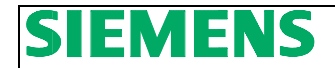

# **Telegram** *to the Drive* **using the S120\_APC\_Speed**

This section shows the Bits and words sent to the Sinamics drive using the instance DB. This is the actual telegram to the drive. The commonly used bits in the previous section are internally mapped to the most used bits for convenience. Note that High and Low bytes are swapped when sending words to the drive. The order shown is as the telegram is received in the drive. Drive Folder refers to the section or folder under the Drive Object in the Program Starter or Scout.

#### **Drive Object Folder View**

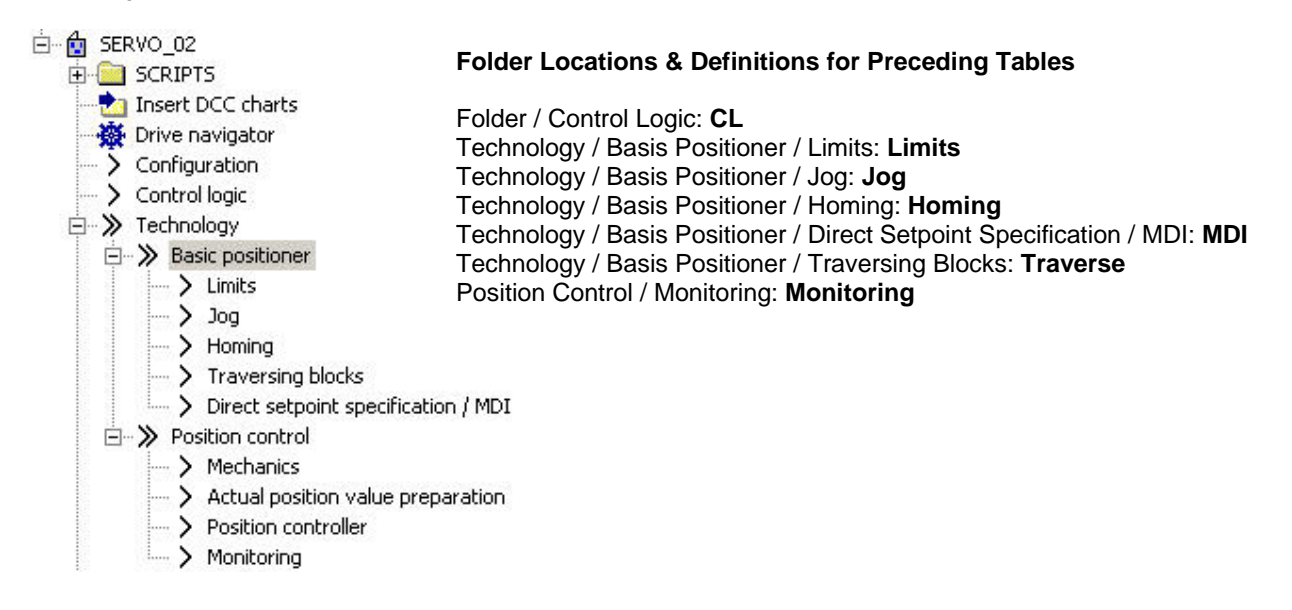

#### **Word 1: Control Word 1**

Control Word 1 is a basic drive Control word for enabling of operation to the drive and some basic motion commands. Included in the Control Word 1 are a fault reset bit, Jogging, and some permissive bits needed for motion.

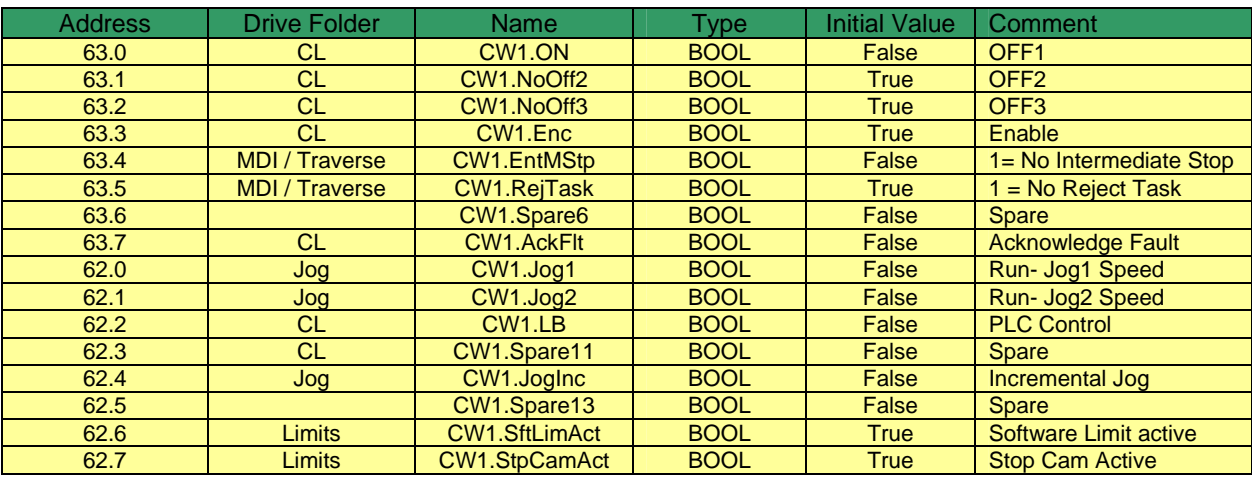

# **EMENS** Application Notes

# **Word 2: Control Word 2**

Control word 2 is an additional Control Word with bits for Homing, MDI, and the Traverse Block Start Bit.

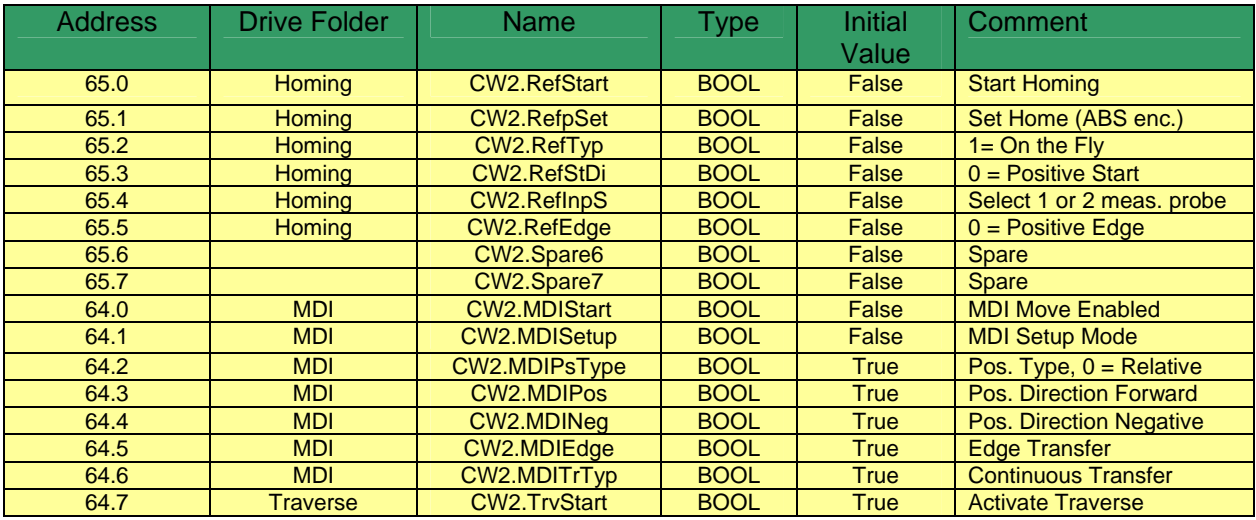

# **Word 3: Traverse Bits**

Word 3 is the integer value needed for selecting a Traversing Block in the Traversing Blocks folder.

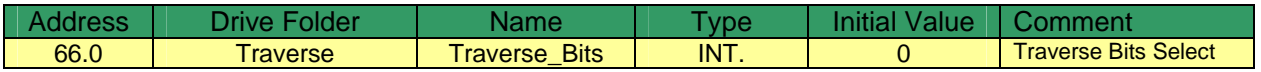

#### **Word 4: Velocity Override**

Word 4 is Velocity Override and varies the fixed setpoint velocity for Jogging, MDI and Homing.

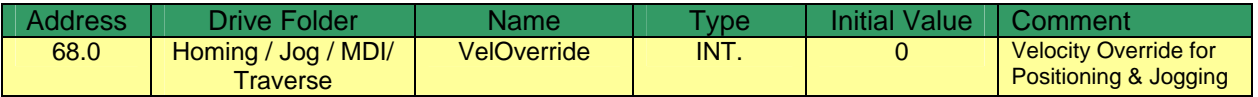

#### **Word 5 & 6: Position Setpoint**

This is a double integer value and is used as the MDI position setpoint.

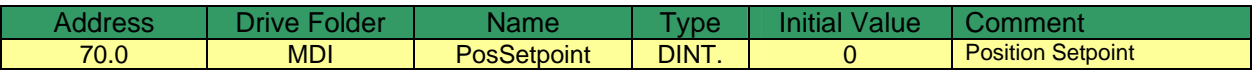

#### **Word 7: AccelSet**

This word is for scaling the Acceleration in MDI (Positioning / Setup).

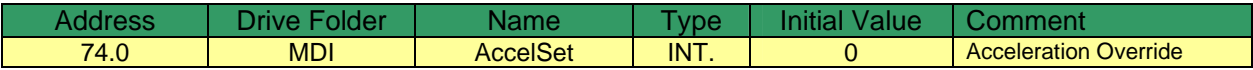

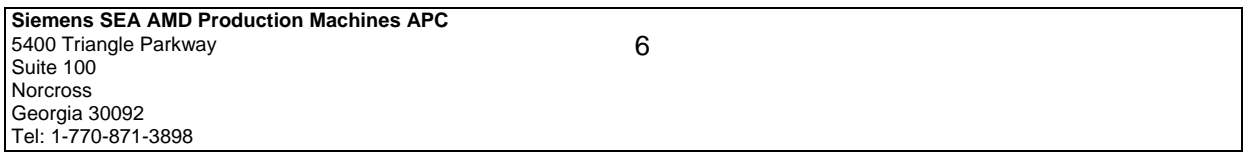

# E

#### **Word 8: DecelSet**

This word is for scaling the Acceleration in MDI (Positioning / Setup).

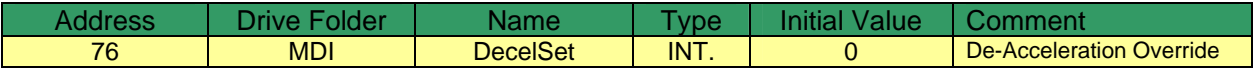

#### **Word 9: Spare**

This is a spare control word and is optional to the user.

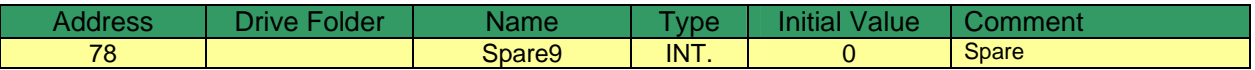

#### **Word 10: Spare**

This is a spare control word and is optional to the user.

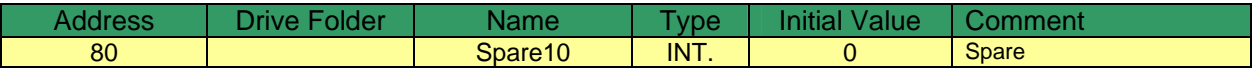

### **Telegram** *from the Drive* **using the S120\_APC\_Speed**

This section shows the bits and words sent from the Sinamics drive to the instance DB. This is the actual telegram to the PLC. The bits used in the Common Block Output section are internally mapped to the most used bits for convenience. Note that High and low bytes are swapped when sending words to or from the drive. The order shown is as the telegram is sent from the drive. Drive Folder refers to the section or folder in under the Drive Object in the Program Starter or Scout. Most status bits can be found in this folder, but some other folders are mentioned as they are the origin for the status source.

#### **Word 1: Status Word 1**

Status Word 1 is a basic drive Status word giving feedback on the status of enabling of operation and type of operation.

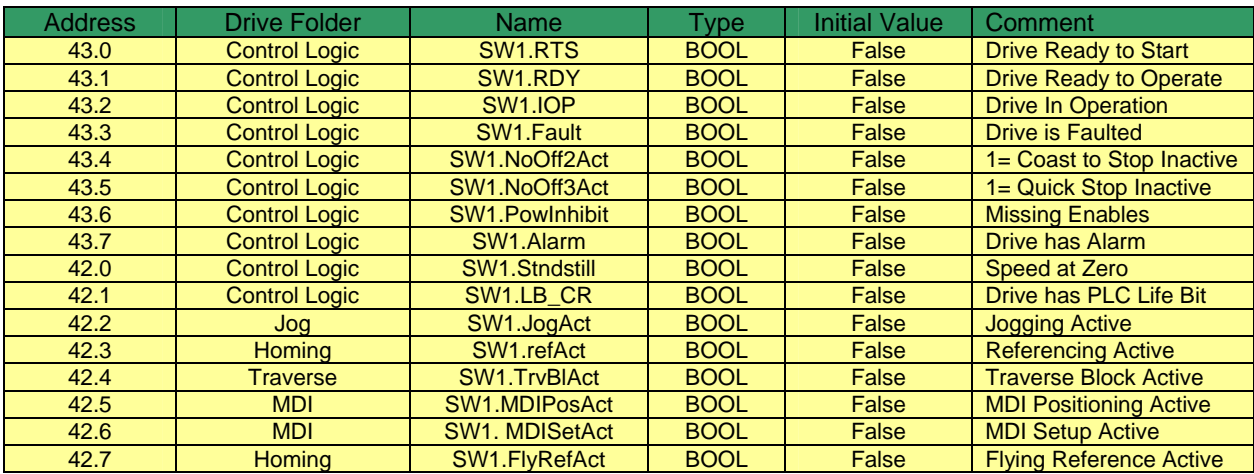

**Siemens SEA AMD Production Machines APC**  5400 Triangle Parkway Suite 100 Norcross Georgia 30092 Tel: 1-770-871-3898

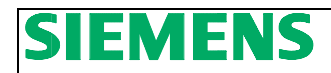

#### **Word 2: Status Word 2**

Status Word 2 contains useful positioning feedback information from the Basic Positioner. Monitoring bits such as software limits, and direction indicators are covered. Some of these are common bits and found in all modes in the Basic Positioner – such as axis move FWD or BWD.

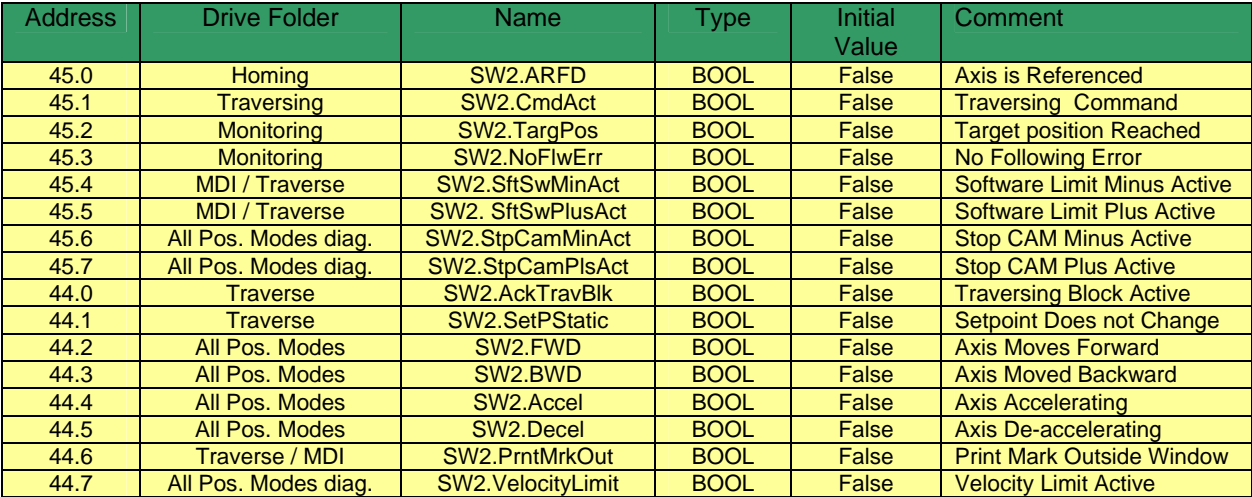

# **Word 2: Status Word 3**

Bits contained in Status Word 3 pertain to Traversing Block Feedback and Cam Contactor Position ON bits.

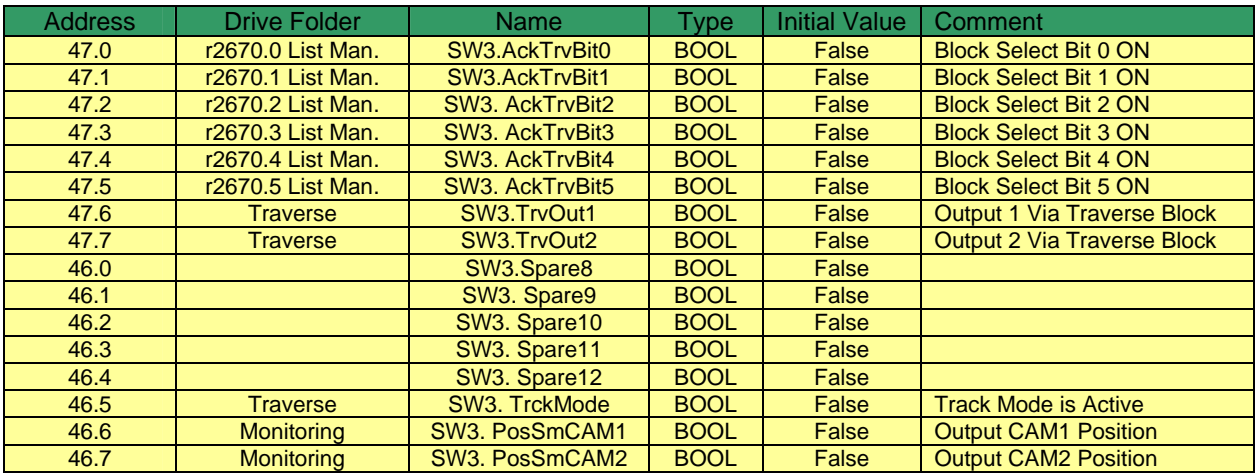

#### **Word 4-5: Actual Speed**

Word 4 and 5 are used for the Actual Speed of the drive's motor. Use Reference Parameter folder in Drive Configuration Folder to normalize this value – P2000.

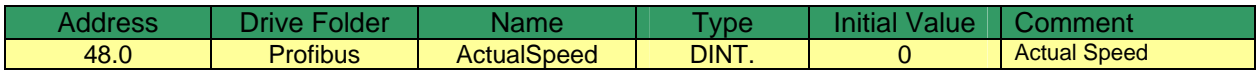

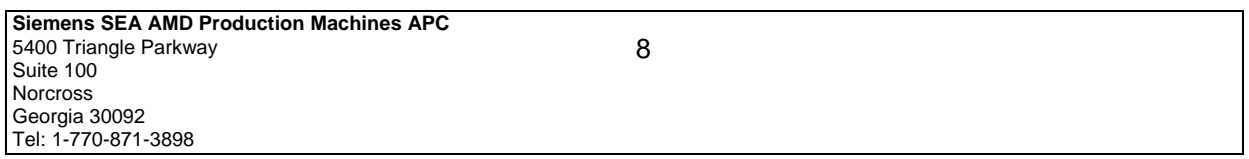

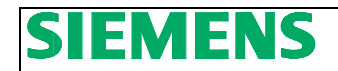

#### **Word 5-6: Actual Position**

Word 5 and 6 are Actual Position from the encoder use for positioning. For typical applications this is usually the motor encoder's position.

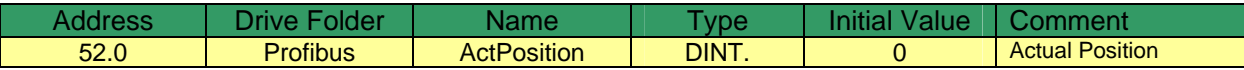

#### **Word 7: Actual Motor Torque**

Word 7 is Actual Torque of the drive's Motor. Use Reference Parameter folder in Drive Configuration Folder to normalize this value – P2003.

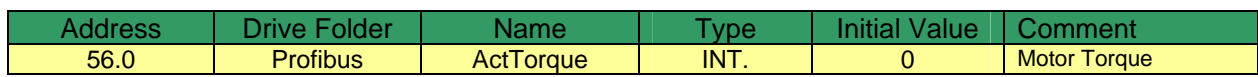

#### **Word 9: Drive Fault Number**

Word 9 shows any active Fault number from the drive.

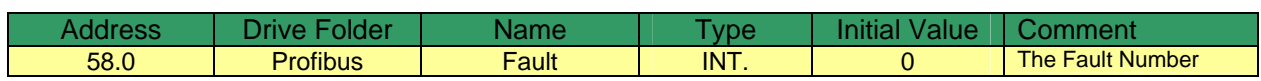

# **Word 10: Drive Alarm Number**

Word 10 contains any active Alarm number from the drive.

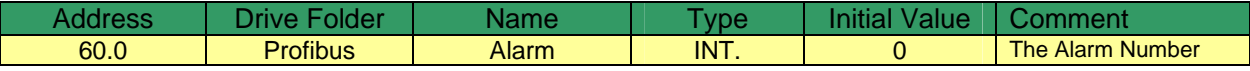